**راهنمای ثبت نام در دوره کرامت مجازی زمستان 69**

.1 ابتدا از طریق لینک زیر وارد سامانه ثبت نام شوید.

## https://goo.gl/LnF<sup>Y</sup>oA

بعد از ورود، صفحه ای مانند تصویر زیر نمایش داده می شود

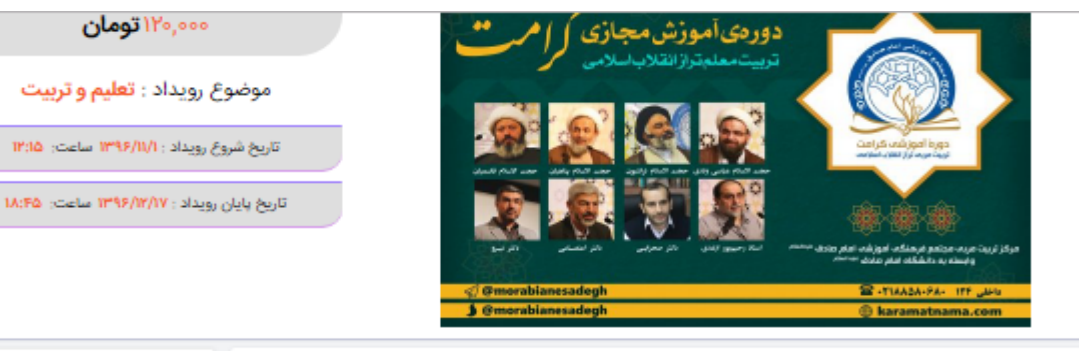

## درباره رويداد:

اعطای مدرک پایاندوره از دانشگاه امام صادق علیه السلام مهلت ثبت نام ۳۰ دی ماه

http://karamatnama.com/?p=PPIP\_2\_2\_2.jpdf

ألين نامه دوره

د. - تمامی فرایند دوره شامل؛ ثبت:نام، ارائه فیلمِهای آموزشی و بخش وعظ درونی، آزمونِها از طریق ابزارهای رایانهای و اینترنت میباشد؛ به ها بهت اشاری کافی محاطبان با رایانه، اینترنت، تلگرام و دسترس مناسب به اینترنت ضروری است و این مرکز مسئولیتی در قبال بروز مشکلات<br>جهت آشنایی کافی محاطبان با رایانه، اینترنت، تلگرام و دسترس مناسب به اینترنت ضروری است و این مرکز

y .<br>\* . . شرکت کنندگان در این دوره لازم است هر هفته مقرری تعیین شده را مشاهده و در آزمون مربوط به آن شرکت نمایند. ۴. - ثبت نام تهایی، متوط به ثبت اطلاعات فردی و پرداخت هرینه در مهلت مقرر می باشد. اگر قادر به پرداخت هرینه در این سامانه نیستید احتمالا

مرورگر شما به روز نیست، لطفا مرورگر خود را به روز تمابید و مجددا ثبت نام تمابید تا اطلاعات شما به صورت کامل ثبت شود ربر سبب برای از این شده شامل: فیلم های آموزشی، فایل موتی مباحث، محتوای بخش وعظ درونی و... مختص اعضای دوره می باشد و انتشار<br>- تمامی محتوای ازائه شده شامل: فیلم های آموزشی، فایل موتی مباحث، محتوای بخش وعظ درونی و... مختص اع

.<br>آنها به هر نحو منتوع است. .<br>انصراف از دوره پس ثبتنام و استرداد وجه پرداختی به هیچ وجه امکان پذیر نمی باشد. لذا قبل از پرداخت نسبت به امکان حضور خود در دوره **A** أطمينان كسب كتيد

۶. - مجتمع آمام صادق علیهالسلام اهیچ تعهدی نسبت به اشتغال و بهکارگیری شرکت کنندگان دورون آموزشی کرامت ندارد و صرفاً نفرات برگزیده در صورت دارا بودن سایر شرایط مورد نیاز در اولویت همکاری با مجموعه قرار دارند.<br>.

نوجه: تا ۴۸ ساعت پس از ثبت نام برای شما پیامک تابید ثبت نام ارسال میگردد. فقط در صورتی که پیامک تابید ثبت نام برای شما ارسال نشد از ساعت ۱۳ تا ۱۶ با شماره ۸۸۵۸۰۶۸۰ داخلی ۱۲۴ تماس بگیرید و اطلاعات پرداخت خود را چهت بررسی اعلام فرمایید. در غیر این صورت منتظر بمانید .<br>تا یقیه مراحل دوره به شما اطلاع رسانی شود.

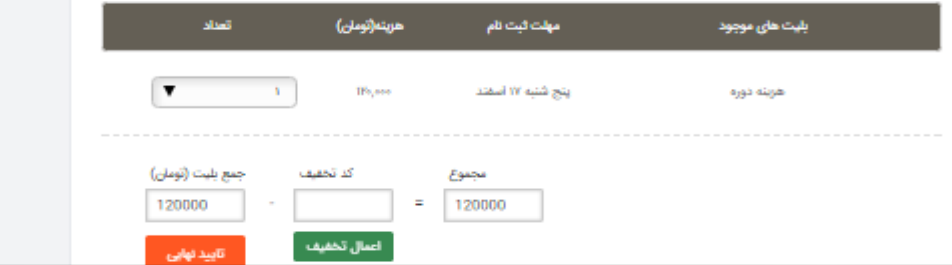

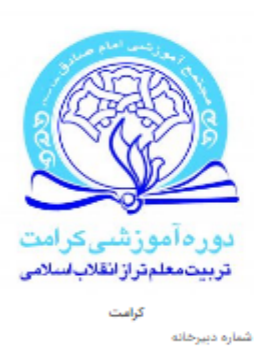

**AAQAsFAs** 

رويداد آتلابن است

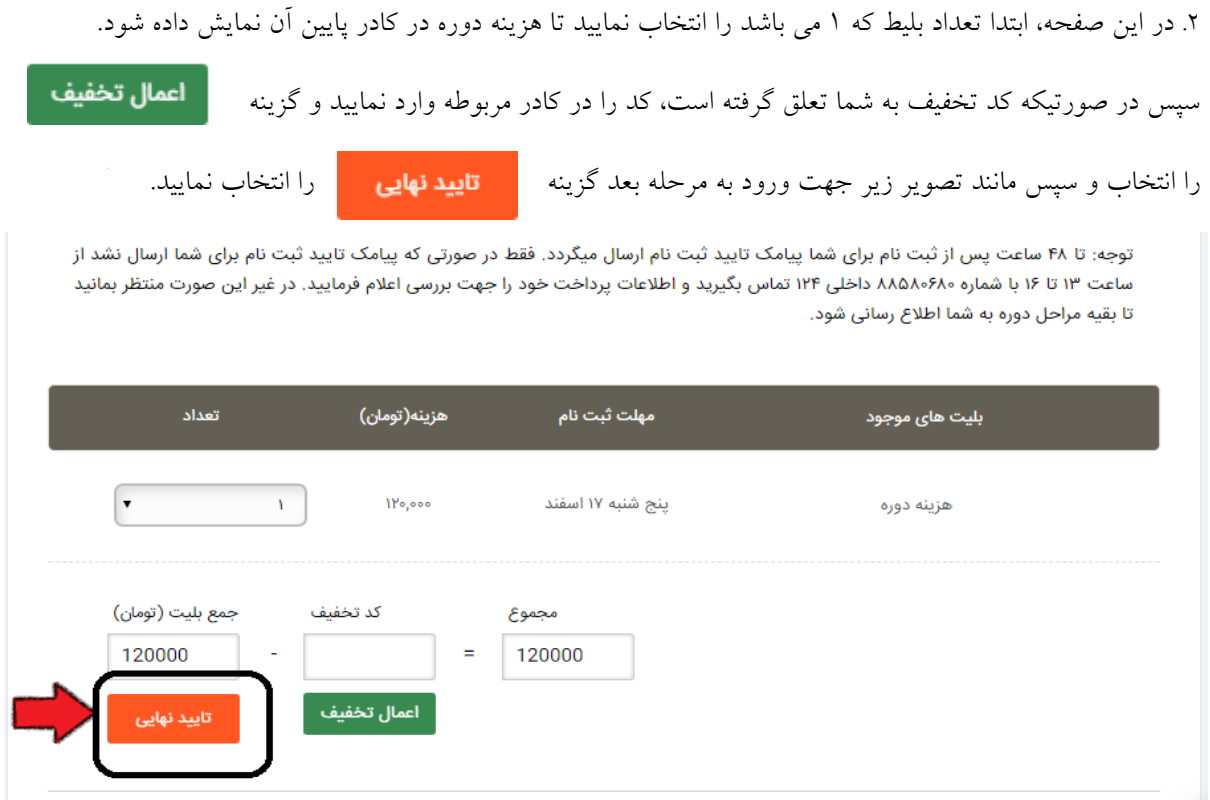

.3 اکنون صفحه ای مانند تصویر زیر مقابل شما باز شده است که می باید اطالعات فردی خود را وارد نموده و در پایان گزینه

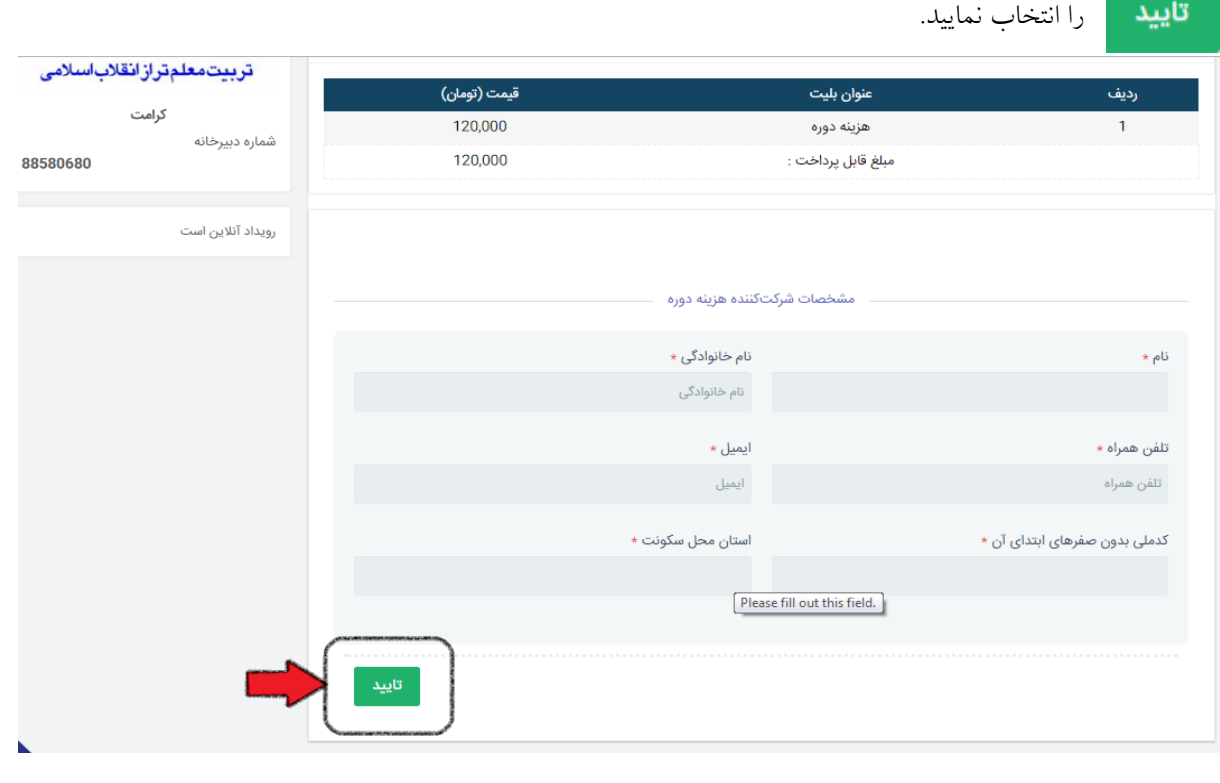

 $\mathbf{r}$ 

.4 در این مرحله صفحه بانک جهت پرداخت هزینه را مشاهده می کنید که اطالعات حساب را وارد کرده و گزینه پرداخت را انتخاب نمایید.

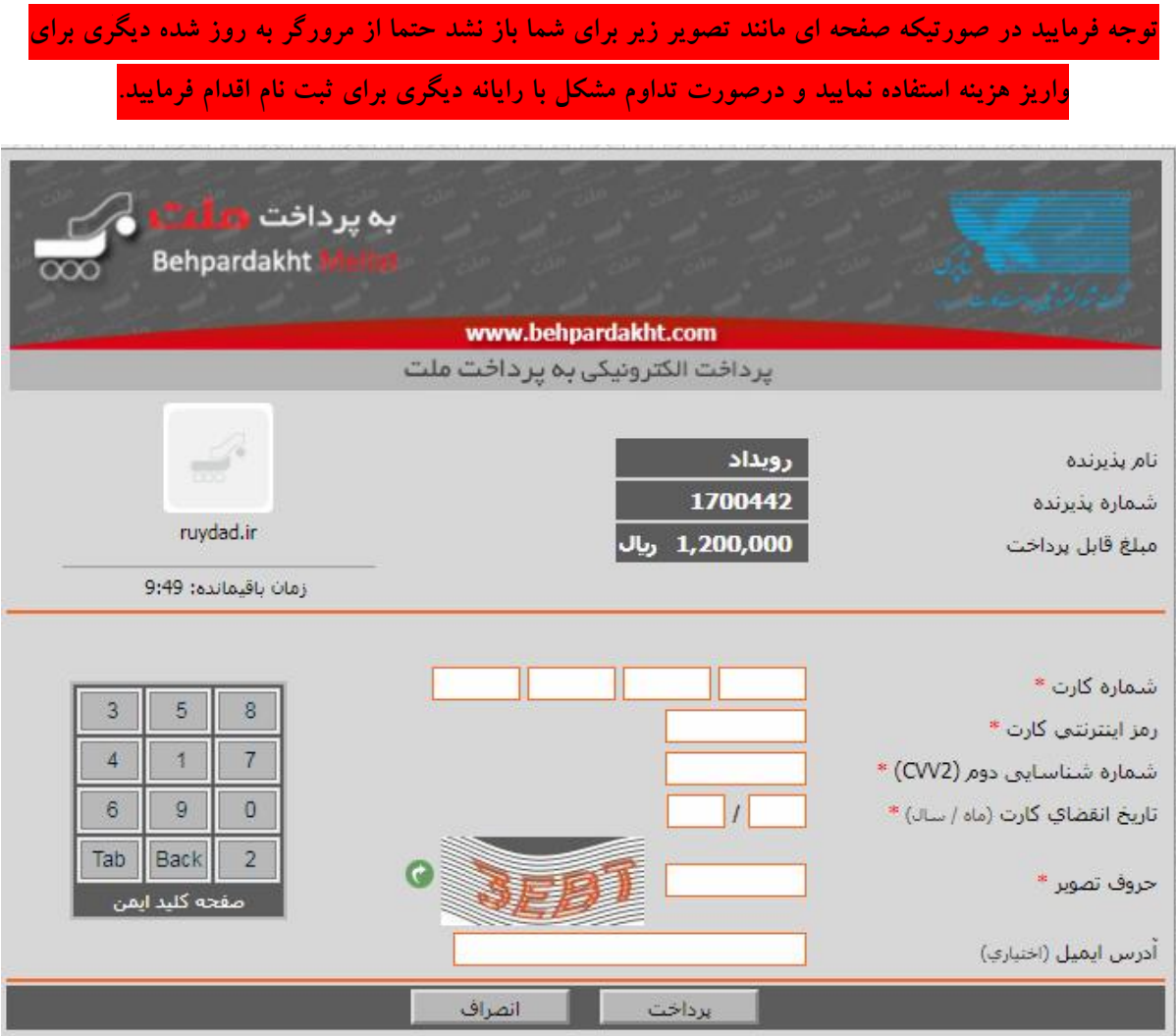

.5 حال ثبت نام شما پایان یافته و یک پیام تایید ثبت نام به ایمیل شما ارسال می گردد. همچنین تا 44 ساعت بعد از ثبت نام پیامکی حاوی لینک کانال تلگرام اختصاصی دوره کرامت به شماره موبایلی که در سامانه ثبت نام وارد شده است، ارسال می گردد که با انتخاب لینک، وارد کانال شده و مباحث دوره را مشاهده می فرمایید.

 $\mathbf{\breve{r}}$